# Dell Vostro 330

# Informationen zur Einrichtung und zu Funktionen Informationen zu Warnhinweisen

WARNUNG: Durch eine WARNUNG werden Sie auf Gefahrenquellen hingewiesen, ЛN. die materielle Schäden, Verletzungen oder sogar den Tod von Personen zur Folge haben können.

## Vorder- und Rückansicht

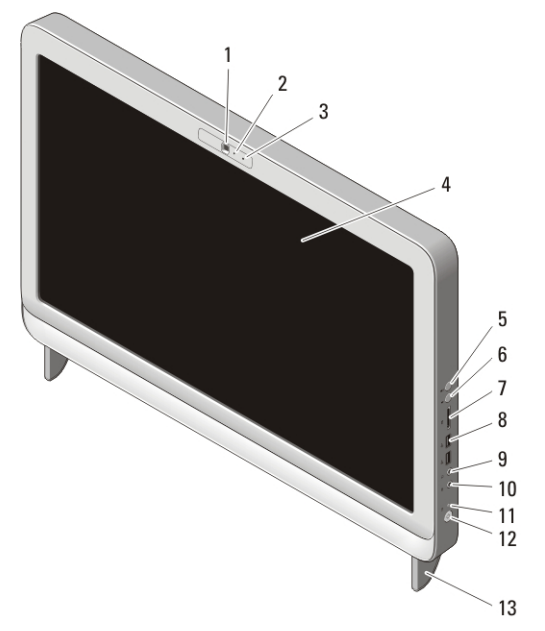

#### Abbildung 1. Vorderansicht

- 1. Kamera
- 2. Aktivitätsanzeige der Kamera
- 3. Mikrofon
- 4. Anzeige
- 5. Taste zum Erhöhen der Lautstärke
- 6. Taste zum Verringern der Lautstärke
- 7. 7-in-1-Medienkartenleser
- 8. USB-2.0-Anschlüsse (2)
- 9. Kopfhöreranschluss
- 10. Mikrofonanschluss
- 11. Aktivitätsanzeige für Laufwerk
- 12. Betriebsschalter
- 13. Standrahmen

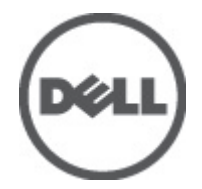

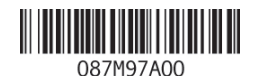

Regulatory Model: W02C Regulatory Type: W02C001 January 2011

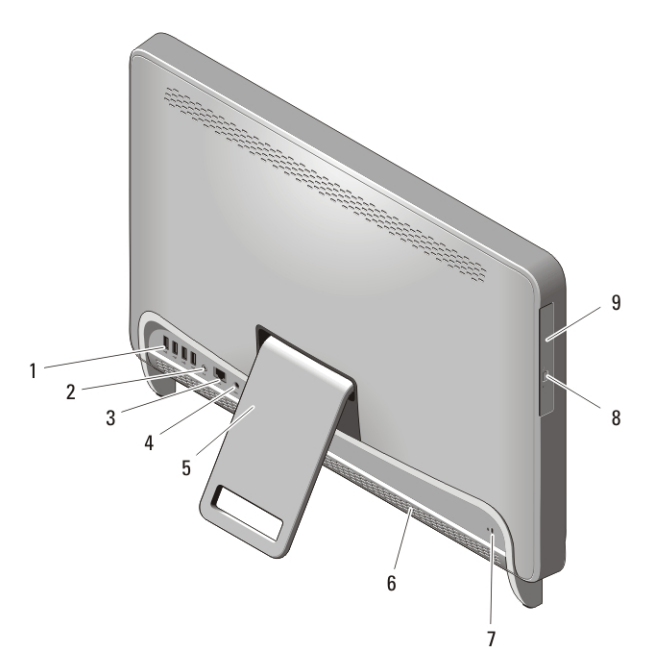

#### Abbildung 2. Rückansicht

- 1. USB 2.0-Anschlüsse (4)
- 2. Leitungsausgangsanschluss (Line-Out)
- 3. Netzwerkanschluss
- 4. Netzanschluss
- 5. Rückseitiger Standrahmen

#### Setup-Kurzanleitung

- 6. Belüftungsöffnungen
- 7. Sicherheitskabeleinschub
- 8. Auswurftaste des optischen Laufwerks
- 9. Optisches Laufwerk
- WARNUNG: Bevor Sie gemäß den in diesem Abschnitt beschriebenen Anleitungen verfahren, lesen Sie zunächst die Sicherheitshinweise in der entsprechenden Dokumentation im Lieferumfang Ihres Computers. Weitere Informationen zu empfohlenen Vorgehensweisen finden Sie unter www.dell.com/ regulatory\_compliance.

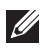

**ANMERKUNG:** Einige Komponenten sind möglicherweise nicht im Lieferumfang enthalten, wenn Sie diese nicht bestellt haben.

1. Bauen Sie den rückseitigen Standrahmen auf.

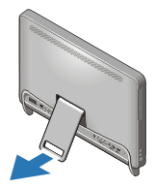

#### Abbildung 3. Aufbauen des rückseitigen Standrahmens

2. Schließen Sie die USB-Tastatur oder -Maus an. Informationen zum Anschließen von Wireless-Tastatur und -Maus finden Sie in dem mit der Wireless-Tastatur und -Maus gelieferten Datenblatt *Einrichten Ihrer Dell kabellosen Maus, Tastatur und USB-Empfänger*.

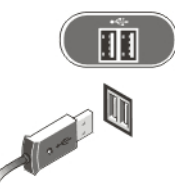

#### Abbildung 4. USB-Anschluss

3. Schließen Sie das Netzwerkkabel an (optional).

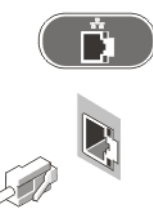

#### Abbildung 5. Netzwerkanschluss

4. Schließen Sie das Stromkabel an.

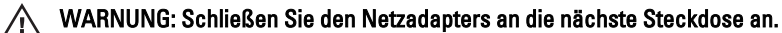

WARNUNG: Verlängerungskabel oder Steckerleisten dürfen nicht als Ersatz für eine geeignete permanente elektrische Verdeahtung verwendet werden.

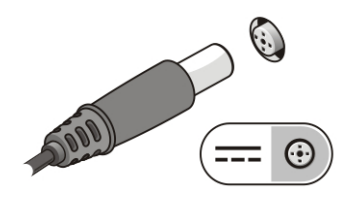

#### Abbildung 6. Anschließen der Stromversorgung

5. Drücken Sie den Betriebsschalter am Computer.

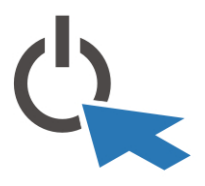

#### Abbildung 7. Einschalten der Stromversorgung Technische Daten

**ANMERKUNG:** Die folgenden Angaben enthalten nur die technischen Daten, die laut Gesetz im Lieferumfang Ihres Computers enthalten sein müssen. Eine vollständige und aktuelle Übersicht der technischen Daten finden Sie unter support.dell.com.

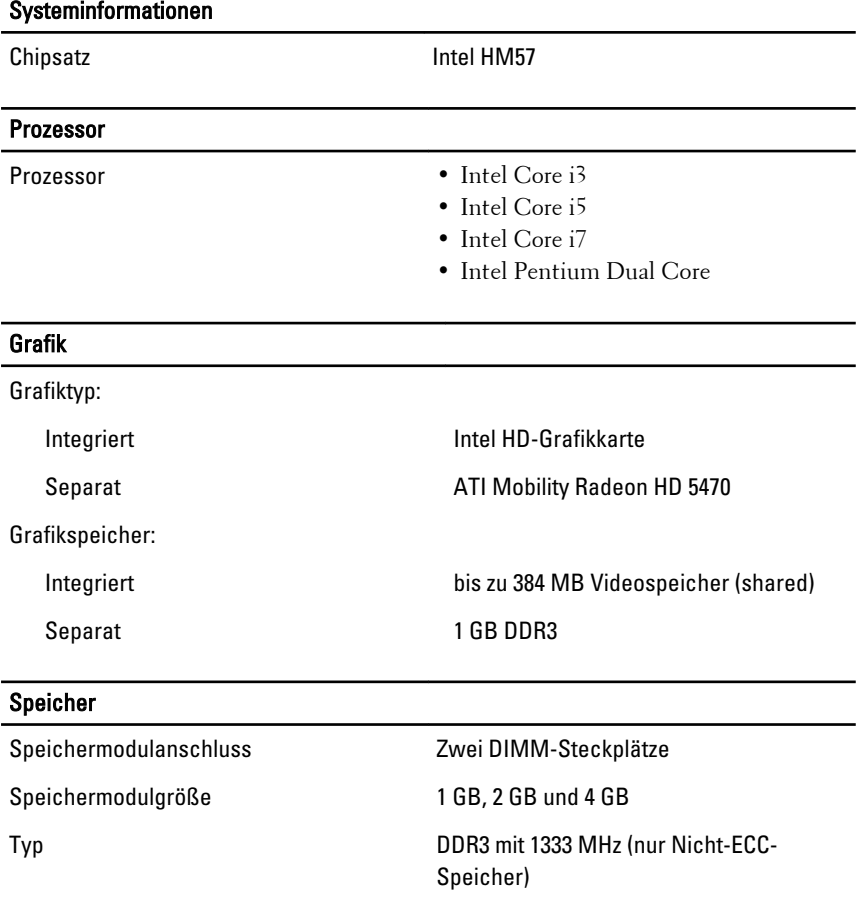

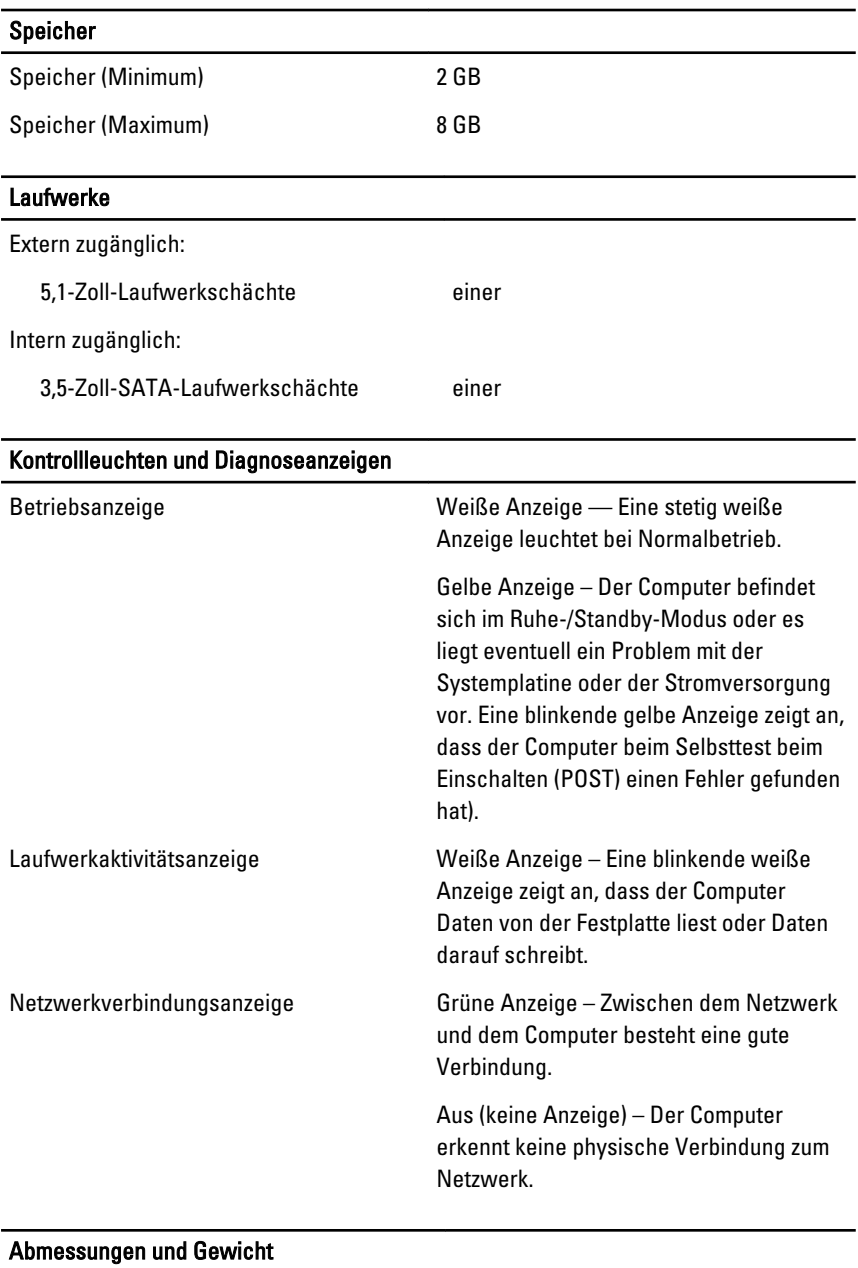

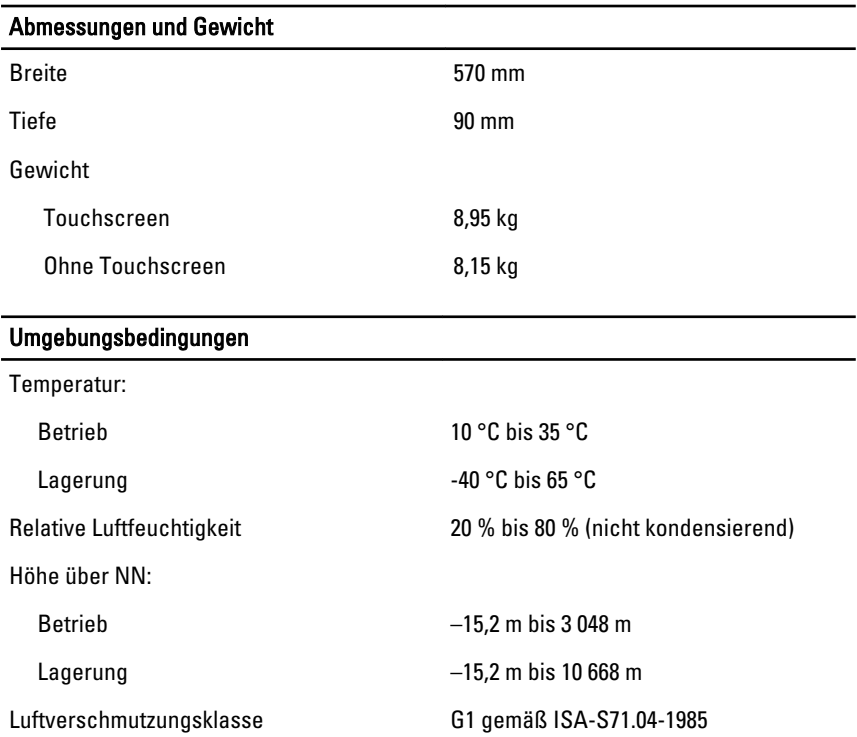

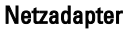

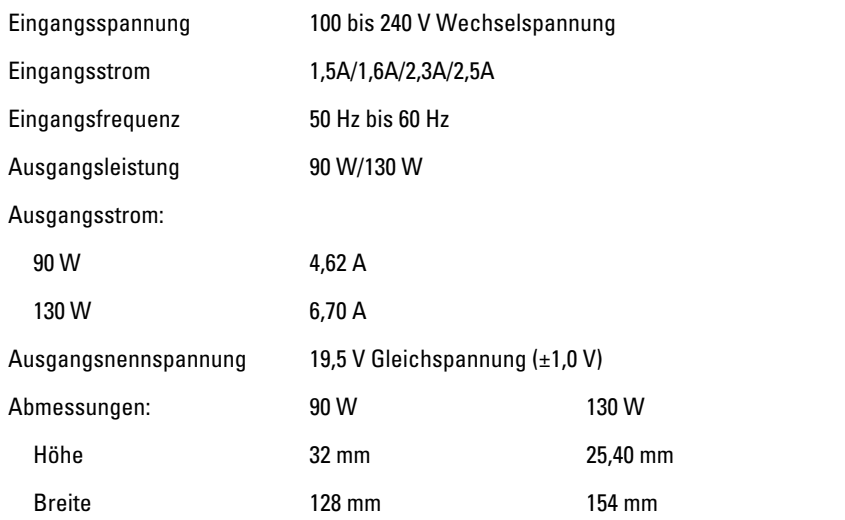

the control of the control of the control of the control of the control of the control of the control of the control of the control of the control of the control of the control of the control of the control of the control

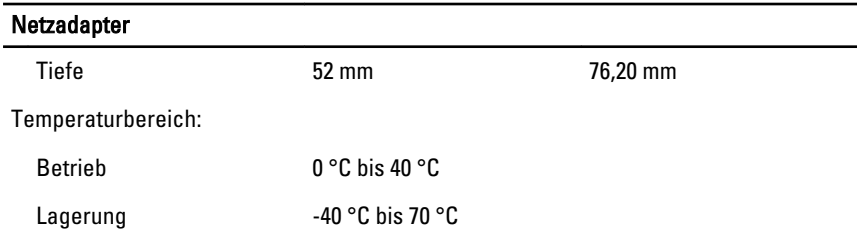

### Weitere Informationen und Ressourcen

Weitere Informationen zu folgenden Themen finden Sie in den Dokumenten mit Sicherheitshinweisen und Zulassungsinformationen im Lieferumfang Ihres Computers sowie auf der Homepage zur Richtlinienkonformität unter **www.dell.com/regulatory\_compliance**.

- Bestmögliche Einhaltung der Sicherheitsbestimmungen
- Kontrollzertifikat
- Ergonomie

Weitere Informationen zu folgenden Themen finden Sie unter **www.dell.com**:

- Garantie
- Verkaufs- und Lieferbedingungen (gültig nur für die USA)
- Endbenutzer-Lizenzvereinbarung

#### **Irrtümer und technische Änderungen vorbehalten.**

#### **© 2010 Dell Inc. Alle Rechte vorbehalten.**

Die Vervielfältigung oder Wiedergabe dieser Unterlagen in jeglicher Weise ohne schriftliche Genehmigung von Dell Inc. ist strengstens untersagt.

In diesem Text verwendete Marken: Dell™, das DELL-Logo, Dell Precision™, Precision ON™, ExpressCharge™, Latitude™, Latitude ON™, OptiPlex™, Vostro™ und Wi-Fi Catcher™ sind Marken von Dell Inc. Intel®, Pentium®, Xeon®, Core™, Atom™, Centrino® und Celeron® sind eingetragene Marken oder Marken der Intel Corporation in den USA und anderen Ländern. AMD® ist eine eingetragene Marke und AMD Opteron™, AMD Phenom™, AMD Sempron™, AMD Athlon™, ATI Radeon™ und ATI FirePro™ sind Marken von Advanced Micro Devices, Inc. Microsoft®, Windows®, MS-DOS®, Windows Vista®, die Windows Vista Start-Schaltfläche und Office Outlook® sind Marken oder eingetragene Marken der der Microsoft Corporation in den USA und/oder anderen Ländern. Blu-ray Disc™ ist eine Marke der Blu-ray Disc Association (BDA) und deren Eigentum; sie ist für die Verwendung auf Discs und Player lizenziert. Die Wortmarke Bluetooth® ist eine eingetragene Marke von Bluetooth® SIG, Inc. und ist deren

Eigentum; jedweder Gebrauch dieser Marke durch Dell erfolgt unter Lizenz. Wi-Fi® ist eine eingetragene Marke von Wireless Ethernet Compatibility Alliance, Inc.

Alle anderen in dieser Veröffentlichung genannten Marken und Handelsbezeichnungen sind Eigentum der jeweiligen Hersteller und Firmen. Dell Inc. erhebt keinen Anspruch auf Marken und Handelsbezeichnungen mit Ausnahme der eigenen.